**MANUAL** DC5X-RS MULTI-FUNCTION RS-485 CONTROLLER METER (24x48mm)  $\ast$  Please understand key indicators & functions at the first operation. FRONT PANEL & KEY FUNCTIONS AL1 Alarm Indicator<u>AL2</u> Reset Indicator <u>AZ</u> Function Indicator **FUN**  $\blacktriangleright$  DIO ENT Communication Indicator Down Key & Shift Key & Alarm Setting Key A/O Adjusting Key Up Key & Display Enter Key & Value Adjusting Key Save Key Key Name Symbol in the Descriptions 1. In the measuring status, press this key can enter to parameter pages. Enter Key & ENT 2. In the parameter setting, press this key can save the value & go to next parameter. Save Key  $\left(\begin{smallmatrix} A & B \\ A & C \end{smallmatrix}\right)$ Shift Key  $\left\{\begin{matrix} \overline{a} \\ \overline{b} \end{matrix}\right\}$  1. In the parameter setting , press this key can move the cursor left. Up Key  $\left\{\begin{matrix} 1 & 1 \end{matrix}\right\}$  1. In the paramet er setting, press this key can increase the digits. ↽ 1. In the parameter setting , press this key can decrease the digits. A/O Adjusting Key

\*\*1. The following block charts are parameters codes, parameter codes & parameters will alternate flashing if the parameters can be modified.

2. To modify the parameters, please press④△▽ , and press **ENT** to save the parameters after the modification.

3. Please don't forget the new pass code after modification.

4. In any pages, press $\triangle$  & $\heartsuit$ , or don't press any keys for 2 minutes that will back to measuring status.

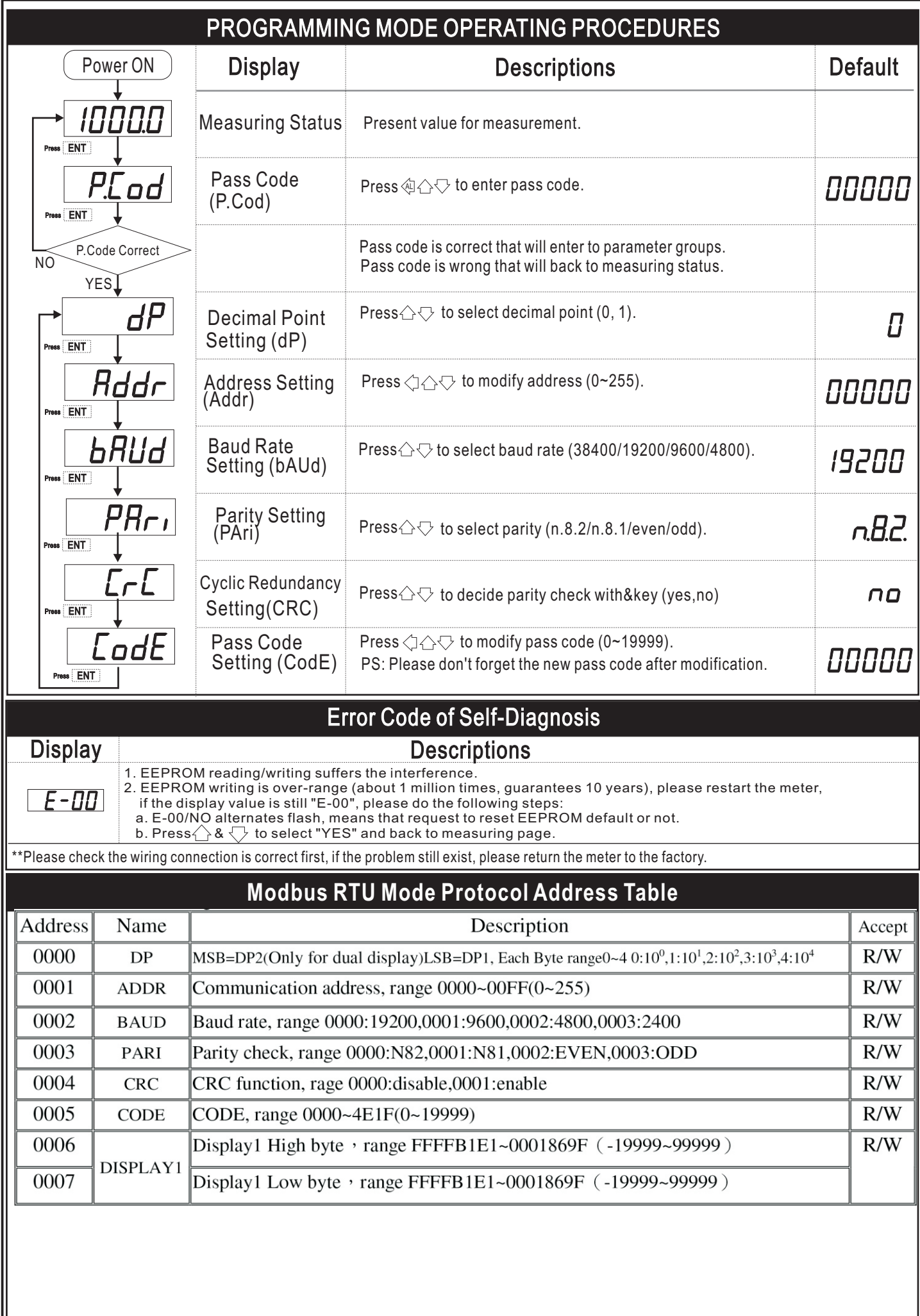